# FlexRes Tools

1 — Last update: 6 August 2021

Green Hippo

# **Table of Contents**

| 1. Installation                          | 1 |
|------------------------------------------|---|
| 2. Adobe Premiere and AME Export         | 3 |
| 3. Adobe After Effects FlexRes export    |   |
| 4. Adobe FlexRes Importer                |   |
| 5. Standalone FlexRes Player Application |   |
| 6. Command line Encoder                  |   |
| 7. Windows Shell Extensions              |   |
| 1. WIIIUUWS UIIGII LAIGIISIUIIS          | 0 |

### 1. Installation

### **Minimum Requirements**

#### Media tools must be installed before use

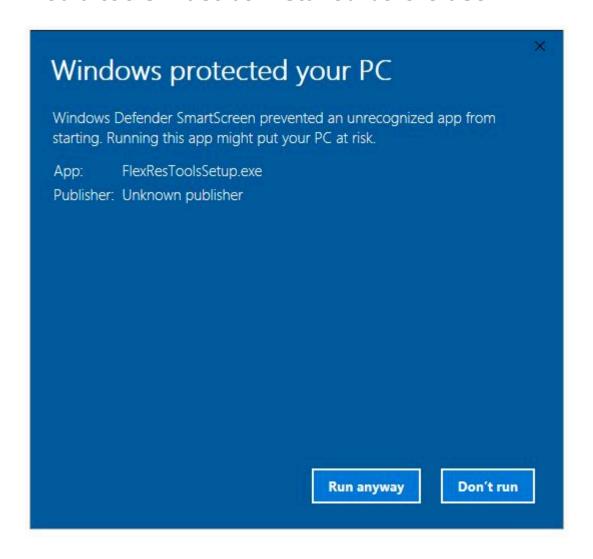

As Media tools is not widely used, frequently Windows will warn against using it. Click **Run Anyway** to install

Read and accept the End User License Agreement to reach the package select dialogue.

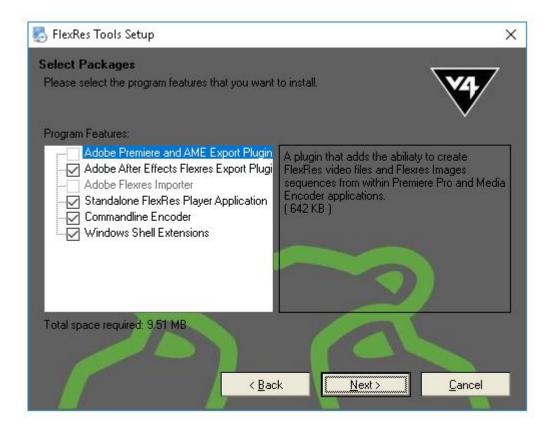

### 2. Adobe Premiere and AME Export

A plugin that adds the ability to Adobe Premier and Adobe Media encoder to export Flex Res video files and image sequences.

#### **Versions Supported:**

- Adobe Media Encoder version CC 2014 and above
- Premiere version CC2014 and above

The user can export projects made in Adobe Premiere to any of the FlexRes video file formats directly from the timeline. The same plugins also work in Adobe Media Encoder allowing batch transcode of any files into FlexRes format.

It also allows you to setup watchfolders that can automatically transcode any files placed into the folder into FlexRes files. Once the plugins are installed 2 options will be added to the target filetypes in both applications: Flexres File and FlexRes Image Sequence. FlexRes Video files can be used in one of 2 formats, a single video file that contains many frames of video, or as a sequence of FlexRes image files — the latter being useful for render farms that can use multiple computers to render one video file. Premiere and AME version CC 2014 and above are supported by these plugins.

# 3. Adobe After Effects FlexRes export

Adds the ability to **Adobe After Effects** to export Flex Res video files and image sequences.

# 4. Adobe FlexRes Importer

Adds the ability to import Flex Res videos into **Adobe After Effects**, **Premier**, **Audition and Media Encoder** 

### 5. Standalone FlexRes Player Application

### A simple application that plays FlexRes files.

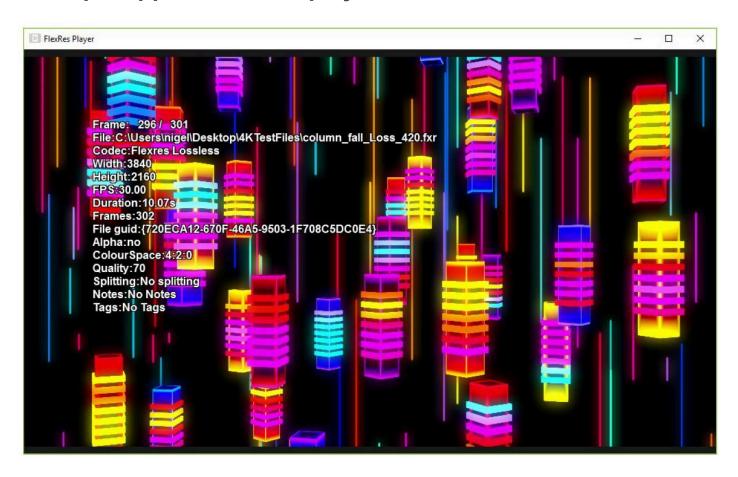

To play a video with FlexRes player, open it and drag the video onto it.

#### **Keyboard shortcuts**

- Space Key Start / Stop playing video file
- R Key Rewind video
- I Key Display / Hide video file information
- · H Key Display the help page and key shortcuts
- · Left Arrow Go back 1 frame
- Right Arrow Advance 1 frame
- Ctl + Mouse Scrub Video
- · Mouse wheel zoom video
- Left mouse button + mouse pan video

### 6. Command line Encoder

A sample command line application for use with distributed render systems (Render Farms). Also adds creates sample scripts for **Deadline** 

### **Supported Codecs:**

| Image Format                    | Allowed Extensions   | Supports Alpha |
|---------------------------------|----------------------|----------------|
| JPEG files                      | .jpg,.jif,.jpeg,.jpe | no             |
| Portable Network Graphics       | .png                 | yes            |
| Targa                           | .tga,.targa          | yes            |
| Tiff (Tagged Image File Format) | .tif,.tiff           | yes            |
| Windows Bitmap                  | .bmp                 | yes            |
| JPEG-2000                       | .jp2                 | yes            |
| JPEG-2000 codestream            | .j2k,j2c             | yes            |
| Windows Icon                    | .ico                 | yes            |
| JPEG XR format                  | .jxr,.wdp,.hdp       | yes            |
| RAW (nearly all versions)       | many                 | yes            |
| X11 Pixmap                      | .xpm                 | no             |
| Portable Pixelmap (ASCII)       | .ppm                 | no             |
| Portable Pixelmap (RAW)         | .ppm                 | no             |
| Google WebP                     | .webp                | yes            |

#### **Functions**

#### **Pre-multiply**

The option can be called using (-u or –premultiply) which if present will force the system to pre-multiply the alpha in the source file (if it contains an alpha channel)

#### Crop

Another option has been added to allow for multiple crops of the same file to be created, the switch is -g or -crop and takes the following format:

-g l,t,r,b,n

Where I,t,r and b are the left,top,right and bottom pixels of a rectangle that defines the area to be cropped

and n is an optional string that gives a name to be given to this encoded crop file.

You can use as many crop definitions as required by just repeating the switch multiple times, for example:

FlexResCmdLine.exe -s C:\sourceFiles -d C:\targetFiles -g 0,0,960,540,topleft -g 960,0,1920,540,topright -g 0,540,960,1080,bottleft -g 960,540,1920,1080,bottright

Would create the following 4 files:

topleft.fxr topright.fxr bottleft.fxr bottright.fxr

Each file 960 × 540 pixels representing the 4 quads of a 1920 × 1080 file.

If the last name parameter is not present (ie. -g 0,0,960,540) then the files created will be the given target name with \_1,\_2, \_3,\_4 appended to the end.

All crops are encoded in parallel to speed up the encoding process.

## 7. Windows Shell Extensions

Allows Windows to show previews and advanced file information for FlexRes video files.